## **myPASS SET-UP INSTRUCTIONS**

- log-in to the myPass website: <https://public.education.alberta.ca/PASI/mypass/welcome>
- click on "Sign in with Education Account"

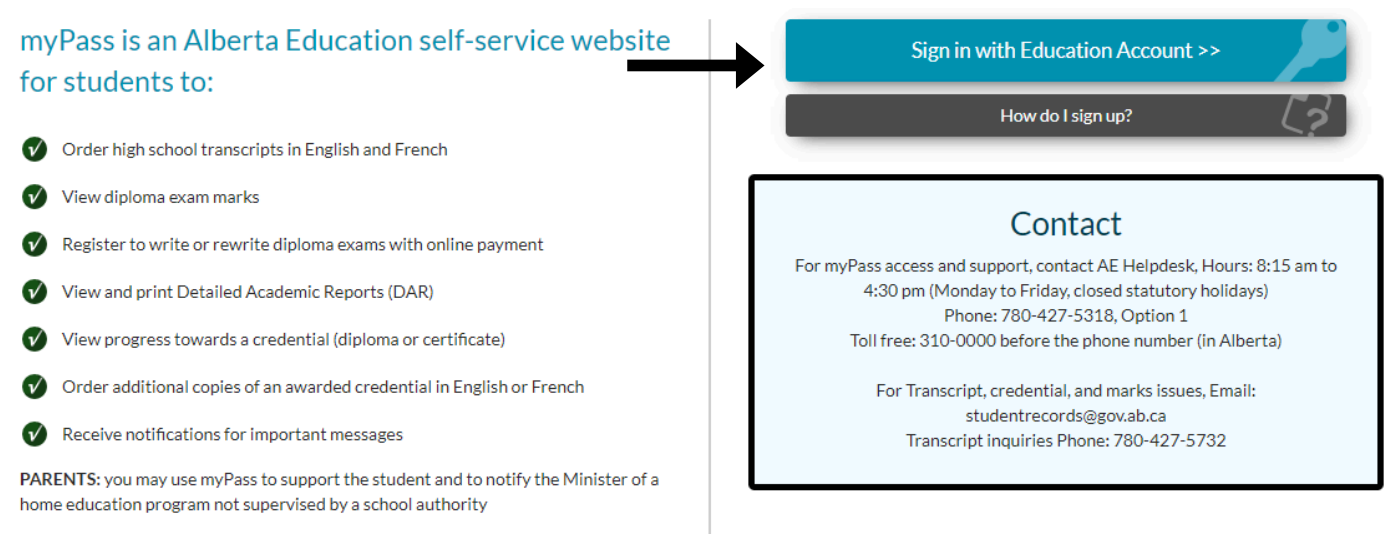

- sign-in with your email and password
	- you will need to sign-in with your personal email that was provided to Mrs. Mirau, not your school email (use your personal email password as well)
	- if you have not yet provided a personal email address, please send one to Mrs. Mirau at jmhs@gshare.blackgold.ca
	- if you have a Gmail account, click on "Sign In with Google" and if you have another type of account, click "Sign In with Password"

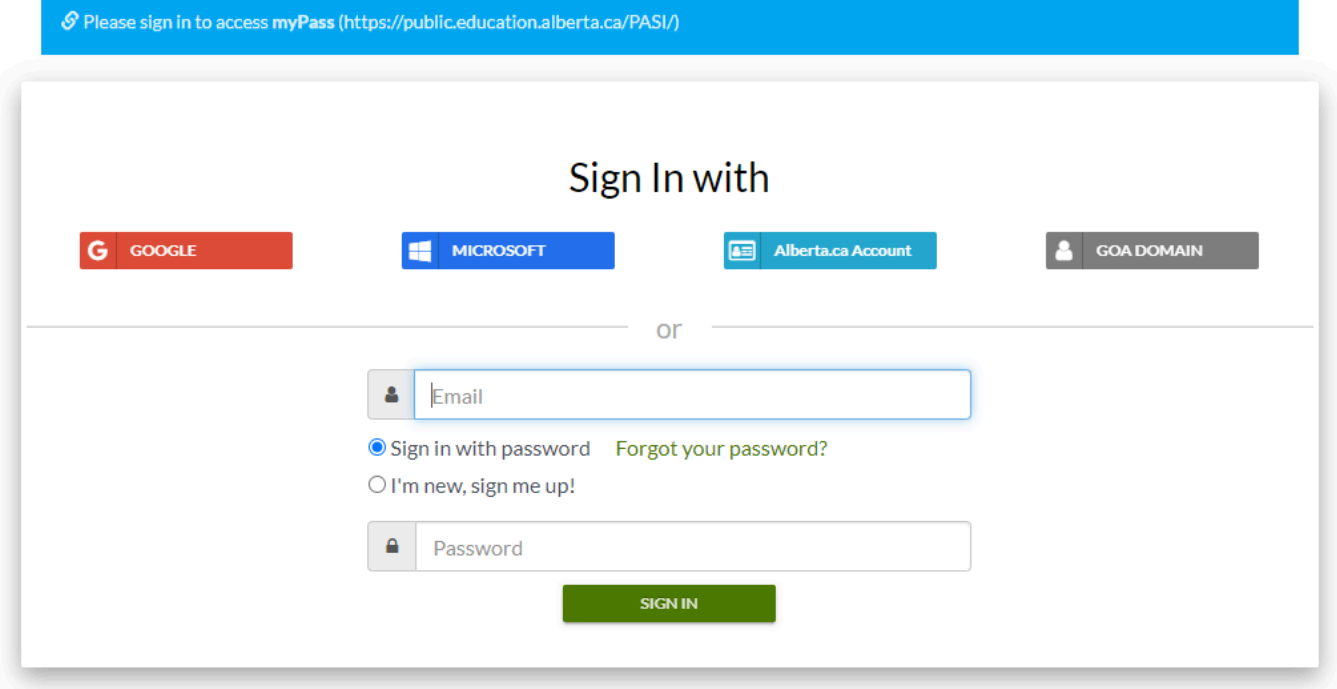

- click on "I Am  $\odot$  The student"
- fill in the following information:
	- Alberta Student Number (if you do not know it, please ask the office)
	- Date of Birth (YEAR/MONTH/DAY)
	- Postal Code (use the format A0A 0A0 must include the space in the middle)
- DO NOT input a Signup Access Code
- click Activate Connection

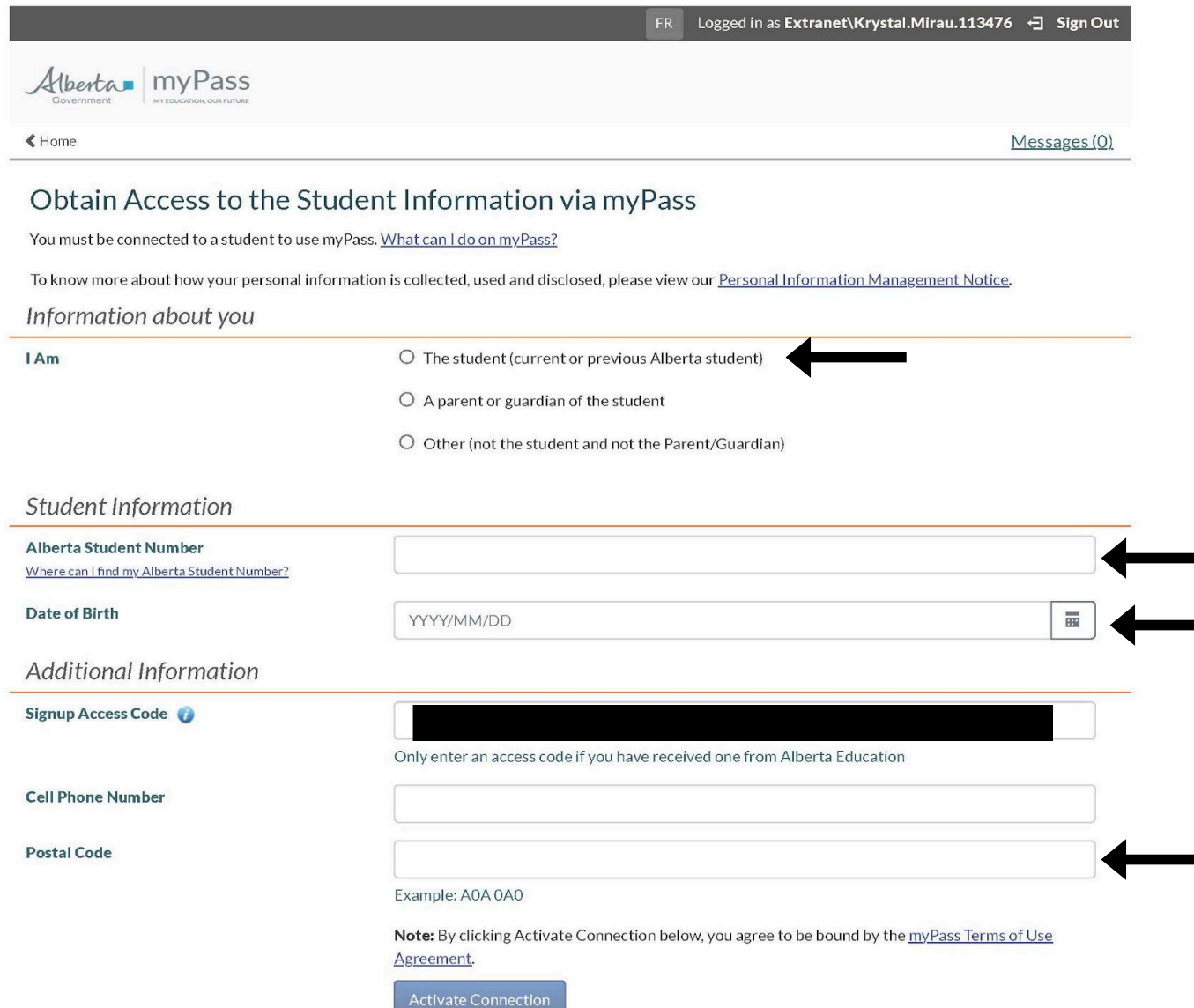

myPass is a self-service website for students to:

- order high school transcripts in English and French
- view diploma exam marks
- register to write or rewrite diploma exams with online payment
- view and print Detailed Academic Reports (DAR)
- view progress towards a credential (diploma or certificate)
- order additional copies of an awarded credential in English or French
- receive notifications for important messages